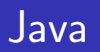

— <sup>フ</sup>フィック - ブラフィック - ブラフィック

—

### GUI

$$
y = ax^2 + bx + c
$$

$$
c \hspace{6.1em} a,b,c
$$

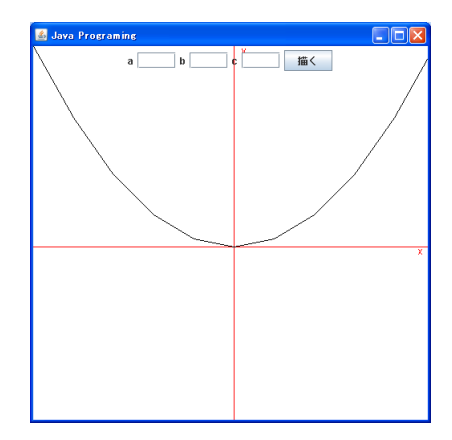

# **Swing AWT**

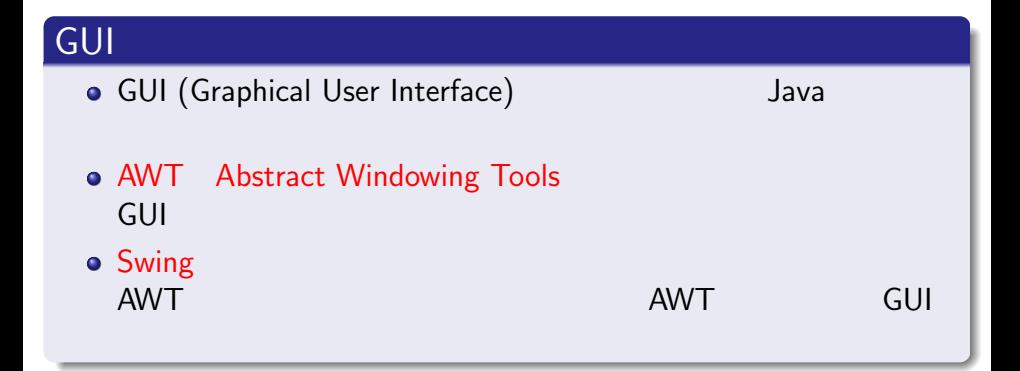

# **JTextField**

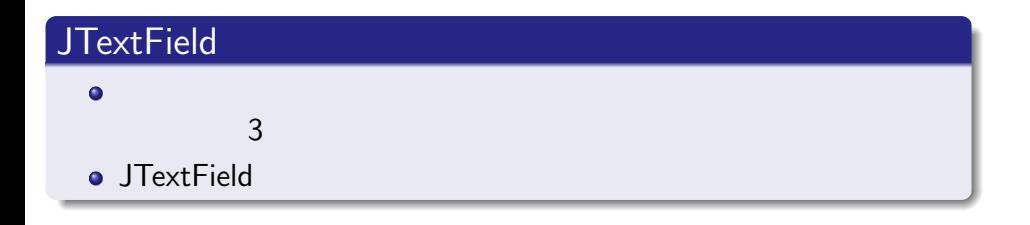

https://docs.oracle.com/javase/7/docs/api/javax/swing/ JTextField.html

### JTextField

#### $\bullet$

 $\bullet$ 

public class MyJPanel

```
JTextField textField1,textField2, textField3;
                        public MyJPanel(){}
textField1 = new JTextField(4 1.0, 4);
textField2 = new JTextField(0.0", 4);
textField3 = new JTextField(" 0.0", 4);
```
#### textField

```
add(textField1);
add(textField2);
add(textField3);
```
## **Label**

### Label

```
o JTextField
\bullet\bulletpublic class MyJPanel
   JLabel label1, label2, label3;
  ラベルを画面に貼るには Jlabel クラスを使用する.
\bullet\bulletlabel('a');label2 = new JLabel("b");
   label(''c");
```
#### Label

#### $\bullet$

```
add(label1);
add(label2);
add(label3);
```
 $\bullet$ 

```
add(label1);
add(textField1);
add(label2);
add(textField2);
add(label3);
add(textField3);
```
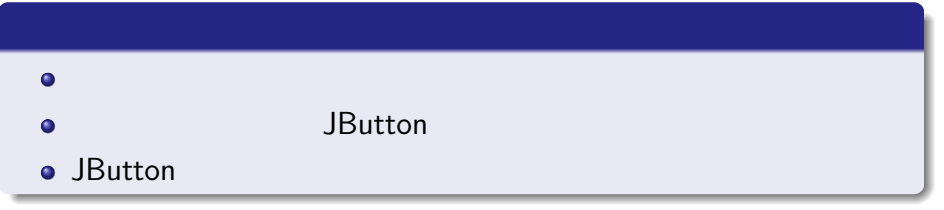

参考:https://docs.oracle.com/javase/jp/6/api/javax/ swing/JButton.html

```
ボタンの仕様
 \bulletJButton beginButton;
 \bulletbeginButton = new JButton("");
 \bulletadd(beginButton);
```
## **ActionListener**

### ActionListener

- ActionLister ActionPerformed
- public \*\*implements ActionListener  $\bullet$ ActionListener
- beginButton.addActionListener(this);  $\bullet$ ActionListener

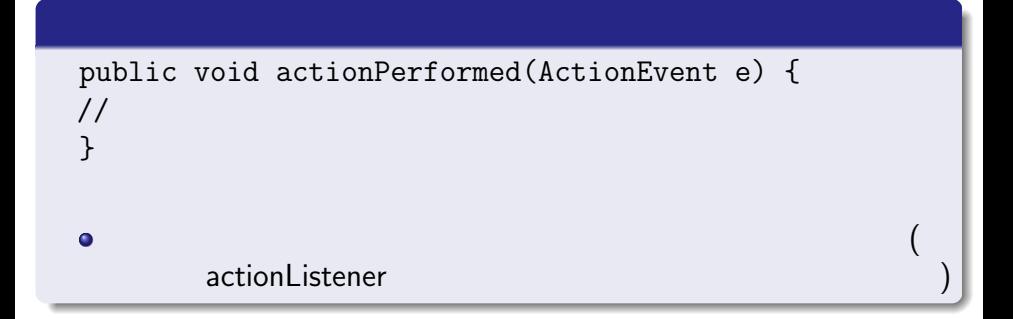

```
public void actionPerformed(ActionEvent e) {
  if(e.getSource()==beginButton){
  a=Double.parseDouble(textField1.getText());
  b=Double.parseDouble(textField2.getText());
  c=Double.parseDouble(textField3.getText());
 repaint();
  }
}
    \big) double a,b,c; MyJPanel
```

$$
y = ax^2 + bx + c \qquad a, b, c
$$

以下のグラフをかけ

$$
a,b,c
$$

 $\bullet$ 

$$
x1=x;
$$
  
\n
$$
y1=x1*x1;
$$
  
\n
$$
x2=(x+incx);
$$
  
\n
$$
y2=x2*x2;
$$
  
\n
$$
a, b, c
$$
  
\n
$$
a, b, c
$$
  
\n
$$
myJPanel
$$